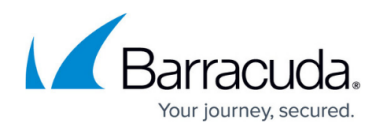

## **How to Use IPv6 with Barracuda Load Balancer ADC**

<https://campus.barracuda.com/doc/19333793/>

The Barracuda Load Balancer ADC supports IPv6 as well as IPv4; this article describes how to use IPv6.

To enable IPv6 support, go to the **BASIC > IP Configuration** page and enable it. Using the same page, assign IPv6 addresses to the relevant interfaces. Only then can you connect to an IPv6 network.

The following table lists the combinations of IPv6 and IPv4 interfaces to Services and Real Servers that can be used when IPv6 is enabled:

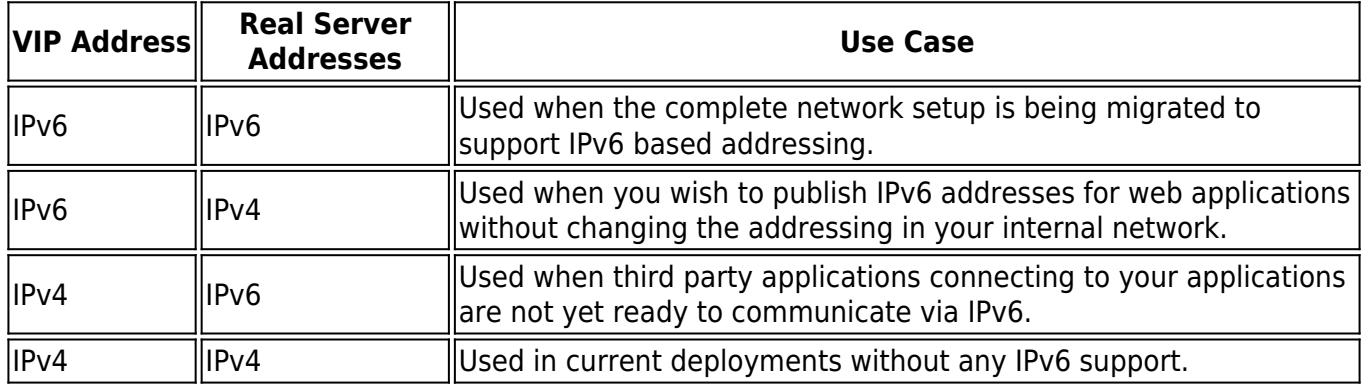

IPv6 is not supported in these two areas:

- Connecting to the Barracuda Networks Technical Support Center via a support tunnel is not possible using IPv6 addresses. If you need to do this, make sure you have an IPv4 address configured in the **Management IP Configuration** section on the **BASIC > IP Configuration** page.
- IPv6 addresses cannot be configured on the Administrative Console.

## Barracuda Load Balancer ADC

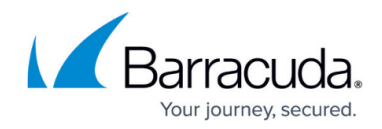

© Barracuda Networks Inc., 2024 The information contained within this document is confidential and proprietary to Barracuda Networks Inc. No portion of this document may be copied, distributed, publicized or used for other than internal documentary purposes without the written consent of an official representative of Barracuda Networks Inc. All specifications are subject to change without notice. Barracuda Networks Inc. assumes no responsibility for any inaccuracies in this document. Barracuda Networks Inc. reserves the right to change, modify, transfer, or otherwise revise this publication without notice.